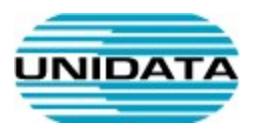

# Servizi VoIP

# Manuale d'uso per il cordless Snom M15

A cura di Unidata S.p.A.

VOIP-M15-GEN-MAN-USER

Ver. 1.1 del

Tot pagine: 6

UNIDATA SPA Via A.G. Eiffel, 100 00148 Roma – Italia  $UU148$  Koma - Italia<br>Commercity M26 Tel +39 06 404041

Fax +39 06 40404002 www.unidata.it info@unidata.it

C.F. - P.IVA 06187081002

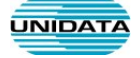

# 1. Introduzione

Questo documento descrive le principali modalità d'uso del terminale VoIP M15

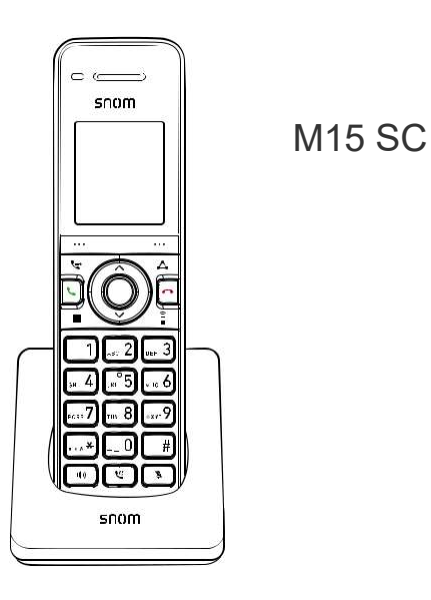

M200 SC

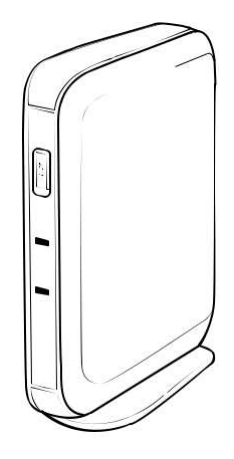

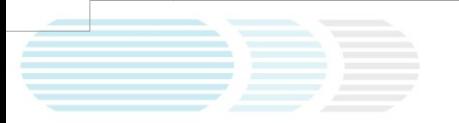

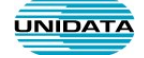

## Tasti Cordeless

L'immagine sottostante illustra i tasti principali del telefono cordless M15 SC

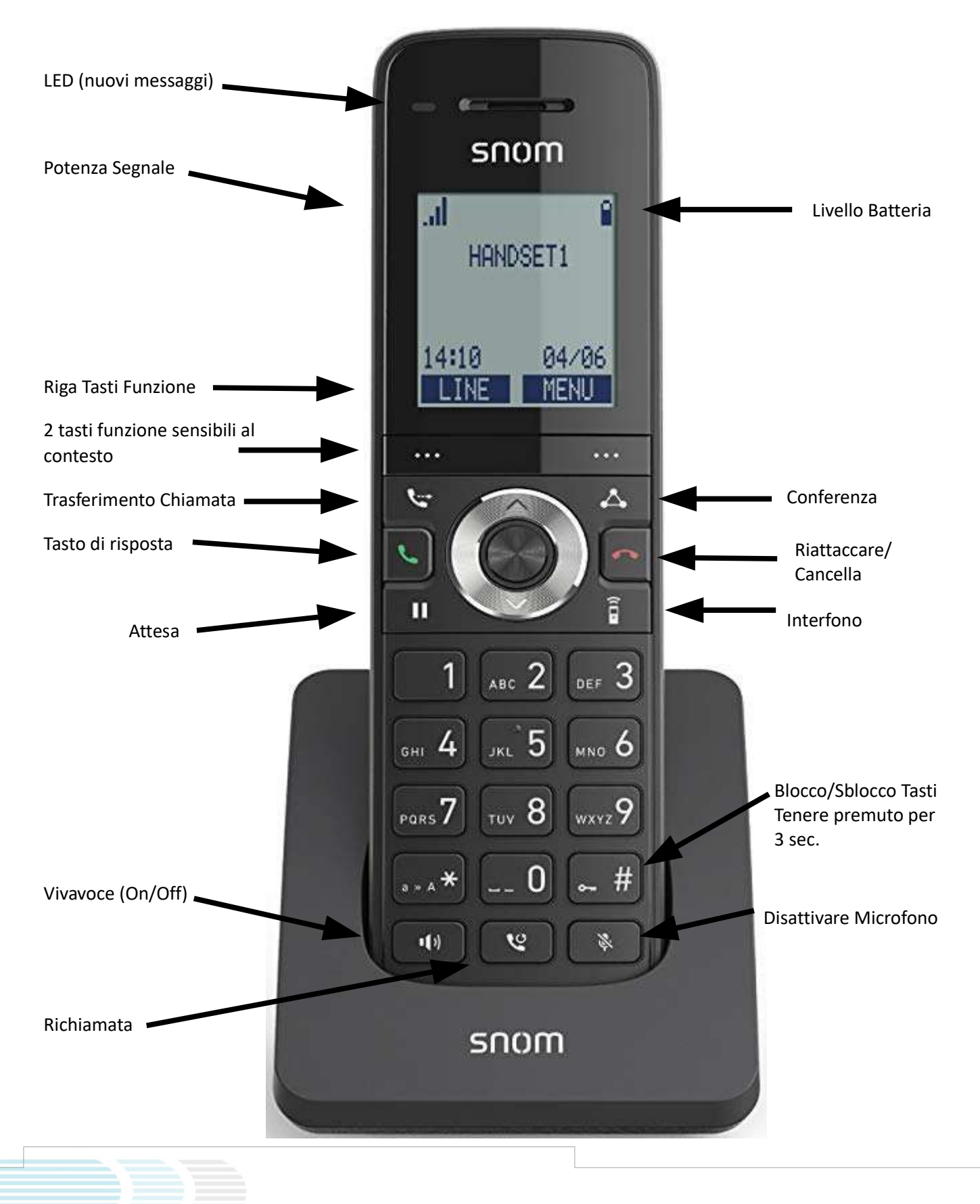

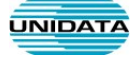

# Tasto di Navigazione

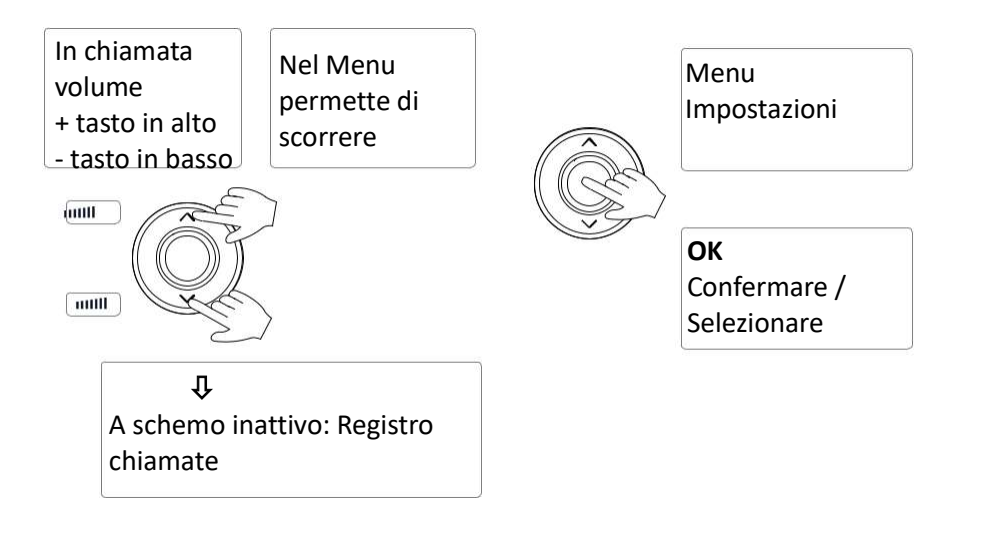

# Localizzare un Portatile

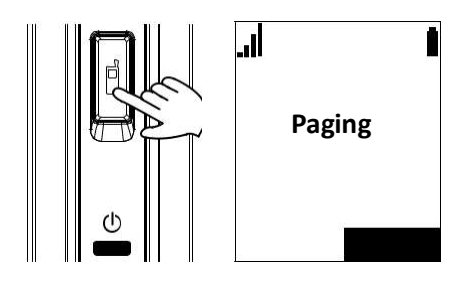

 Premere brevemente il pulsante di localizzazione sulla stazione base per sfogliare tutti i portatili registrati sulla stazione base. I portatili registrati sulla base suoneranno e mostreranno il messaggio "Paging" per 60 secondi, a meno che non sia spento.

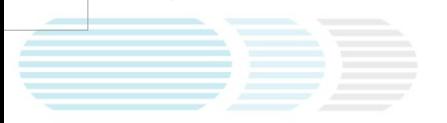

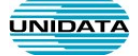

# Operazioni Principali

### Chiamata in attesa

- 1. Premere il tasto  $\blacksquare$ , per mettere in attesa la chiamata.
- 2. Premere "Riprendi" per riprendere la chiamata.

# Trasferimento di chiamata diretto

- 1. Dopo aver risposto alla chiamata, premere il tasto  $\mathbf{L}$ , la chiamata sarà automaticamente messa in attesa e sullo schermo apparirà Trasferimento A...
	- Selezionare: Portatile se si desidera trasferire la chiamata a un altro portatile registrato sulla stessa base.
	- Selezionare: Nuova Chiamata se si desidera trasferire la chiamata a qualsiasi altro numero o Interno.
- 2. Selezionando ' Nuova Chiamata' premere 'Seleziona' o il tasto ...
- 3. Premere il tasto 'BLIND'.
- 4. Immettere il numero a cui si desidera trasferire la chiamata e premere 'Componi'.

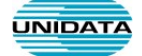

#### Trasferimento di chiamata assistito

- 1. Dopo aver risposto alla chiamata, premere il tasto  $\mathbf{C}^*$ , la chiamata sarà automaticamente messa in attesa e sullo schermo apparirà Trasferimento A...
	- Selezionare: Portatile se si desidera trasferire la chiamata a un altro portatile registrato sulla stessa base.
	- Selezionare: **Nuova Chiamata** se si desidera trasferire la chiamata a qualsiasi altro numero o Interno.
- 2. Selezionare ' Nuova Chiamata' premere 'Seleziona' o il tasto ...
- 3. Sul display verrà visualizzato il messaggio "Trasferisci a" digitare il numero a cui si desidera trasferire la chiamata; e premere 'Componi'.
- 4. Dove aver parlato con l'interlocutore premere il tasto

#### **Conferenza**

Il numero massimo di partecipanti è tre (il telefono e altri due) per le conferenze telefoniche.

- 1. Durante una chiamata attiva, premere il tasto  $\triangle$ . La chiamata attiva viene automaticamente messa in attesa e la schermata Conferenza con.
	- Selezionare: Portatile se si desidera fare la conferenza con un altro portatile registrato sulla stessa base.
	- Selezionare: Nuova Chiamata se si desidera fare la conferenza con un qualsiasi altro numero o Interno.
- 2. Selezionare ' Nuova Chiamata' premere 'Seleziona' o il tasto ...
- 3. Sul display verrà visualizzato il messaggio "Conferenza con " digitare il numero a cui si desidera trasferire la chiamata; e premere 'Componi'.
- 4. Dove aver parlato con l'interlocutore premere il tasto  $\triangle$